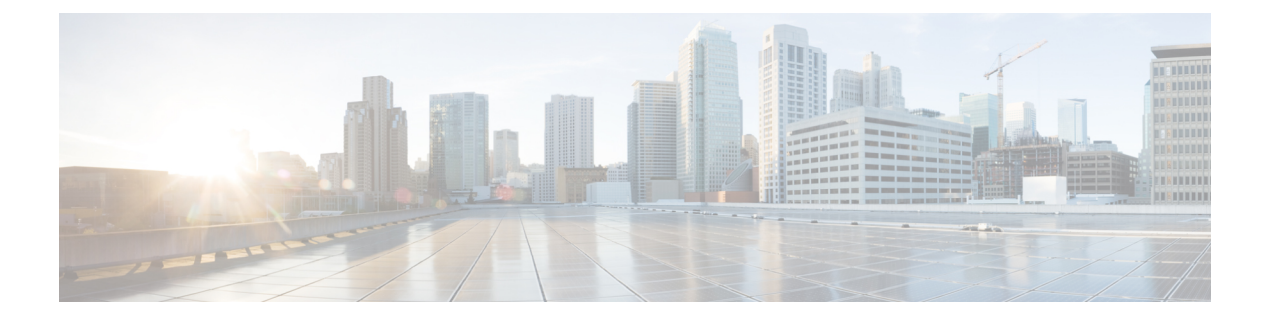

# **GCP** への **ASAv Auto Scale** ソリューション の展開

- GCP 上の ASAv 向けの Auto Scale ソリューション (1ページ)
- 導入パッケージのダウンロード (3 ページ)
- Auto Scale ソリューションのコンポーネント (4 ページ)
- Auto Scale ソリューションの前提条件 (7 ページ)
- Auto Scale ソリューションの展開 (14 ページ)
- Auto Scale ロジック (19 ページ)
- Auto Scale のロギングとデバッグ (19 ページ)
- Auto Scale のガイドラインと制約事項 (20 ページ)
- Auto Scale のトラブルシューティング (21 ページ)

## **GCP** 上の **ASAv** 向けの **Auto Scale** ソリューション

以下のセクションでは、AutoScale ソリューションのコンポーネントが GCP の ASAv でどのよ うに機能するかについて説明します。

## **Auto Scale** ソリューションについて

ASAv Auto Scale for GCP は、GCP によって提供されるサーバーレスインフラストラクチャ(ク ラウド機能、ロードバランサ、Pub/Sub、インスタンスグループなど)を利用した完全なサー バーレス導入です。

ASAv Auto Scale for GCP 導入の主な特徴は次のとおりです。

- GCP Deployment Manager のテンプレートをベースとした導入。
- CPU に基づくスケーリングメトリックのサポート。
- ASAv 展開とマルチ可用性ゾーンのサポート。
- スケールアウトされた ASAv インスタンスに完全に自動化された構成を自動適用。
- ロードバランサとマルチ可用性ゾーンのサポート。
- シスコでは、導入を容易にするために、AutoScale forGCPの導入パッケージを提供してい ます。

### **Auto Scale** の導入例

ASAv Auto Scale for GCP は、ASAv インスタンスグループを GCP の内部ロードバランサ (ILB) と GCP の外部ロードバランサ (ELB) の間に配置する水平方向の自動スケーリングソリュー ションです。

- ELBは、インターネットからのトラフィックをインスタンスグループ内のASAvインスタ ンスに分散させます。その後、ファイアウォールからアプリケーションにトラフィックが 転送されます。
- ILB は、アプリケーションからのインターネットトラフィックをインスタンスグループ内 の ASAv インスタンスに分散させます。その後、ファイアウォールからインターネットに トラフィックが転送されます。
- ネットワークパケットが、単一の接続で両方(内部および外部)のロードバランサを通過 することはありません。
- スケールセット内の ASAv インスタンスの数は、負荷条件に基づいて自動的にスケーリン グおよび設定されます。

図 **<sup>1</sup> : ASAv** 自動スケールのユースケース

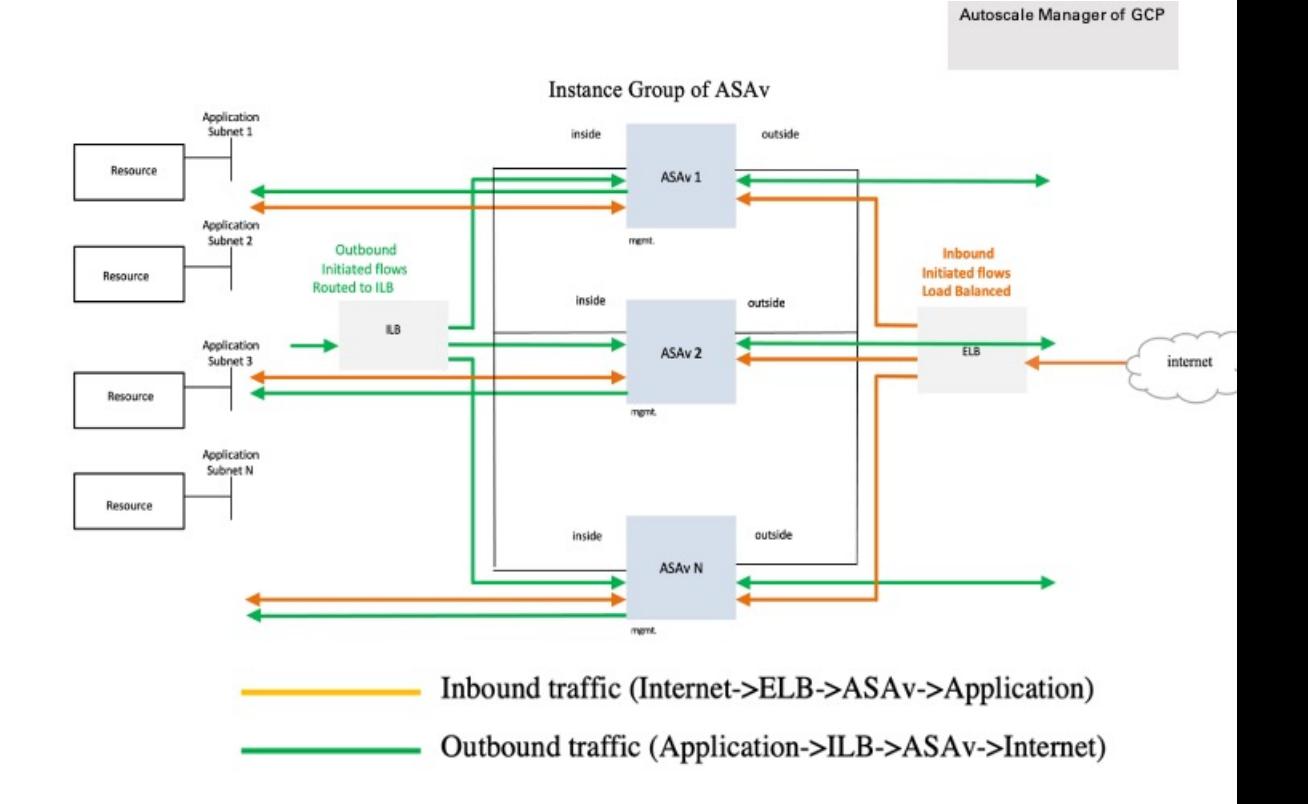

### スコープ

このドキュメントでは、ASAv Auto Scale for GCP ソリューションのサーバーレスコンポーネン トを展開する詳細な手順について説明します。

### Ú

- 導入を開始する前に、ドキュメント全体をお読みください。 重要
	- 導入を開始する前に、前提条件を満たしていることを確認します。
	- ここに記載されている手順と実行順序に従っていることを確認します。

## 導入パッケージのダウンロード

ASAv Auto Scale for GCP は GCP Deployment Manager のテンプレートをベースとした導入であ り、GCP によって提供されるサーバーレス インフラストラクチャ(クラウド機能、ロードバ ランサ、Pub/Sub、インスタンスグループなど)を利用します。

ASAv Auto Scale for GCP ソリューションの起動に必要なファイルをダウンロードします。該当 する ASA バージョン用の展開スクリプトとテンプレートは、[GitHub](https://github.com/CiscoDevNet/cisco-asav/tree/master/autoscale/gcp) リポジトリから入手でき ます。

A

AutoScale用のシスコ提供の導入スクリプトおよびテンプレートは、オープンソースの例 として提供されており、通常の Cisco TAC サポートの範囲内ではカバーされないことに 注意してください。 注目

## **Auto Scale** ソリューションのコンポーネント

ASAv Auto Scale for GCP ソリューションは、次のコンポーネントで構成されています。

### 導入マネージャ

- 構成をコードとして扱い、反復可能な展開を実行します。GoogleCloudDeploymentManager では、YAMLを使用して、アプリケーションに必要なすべてのリソースを宣言形式で指定 できます。また、Python または Jinja2 テンプレートを使用して構成をパラメータ化し、一 般的な導入パラダイムを再利用できます。
- リソースを定義する構成ファイルを作成します。リソースを作成するプロセスを繰り返し 実行することで、一貫した結果を得ることができます。詳細については、 <https://cloud.google.com/deployment-manager/docs>を参照してください。

### 図 **2 :** 導入マネージャビュー

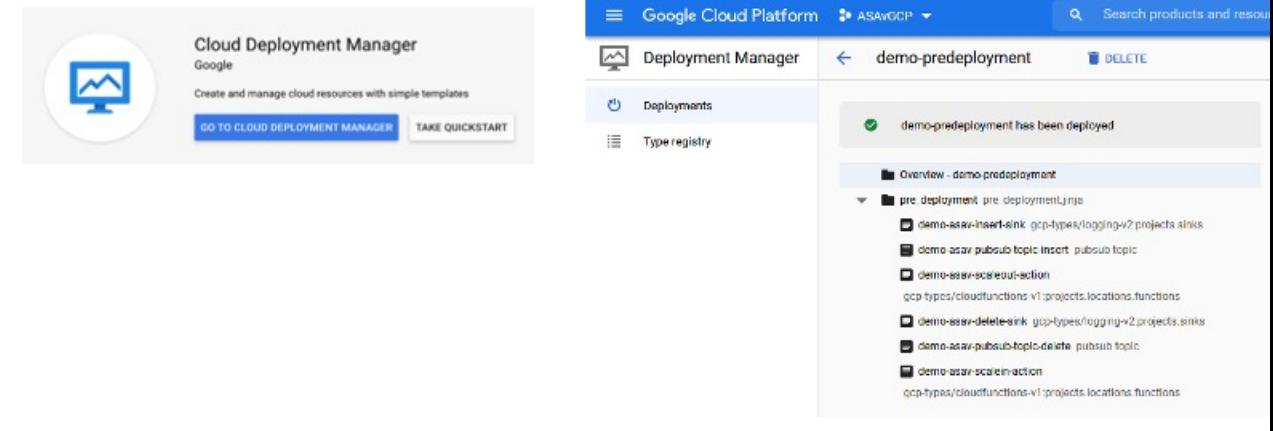

### **GCP** のマネージド インスタンス グループ

マネージドインスタンスグループ (MIG) は、指定したインスタンステンプレートとオプショ ンのステートフル構成に基づいて、各マネージドインスタンスを作成します。詳細について は、<https://cloud.google.com/compute/docs/instance-groups>を参照してください。

図 **3 :** インスタンスグループの機能

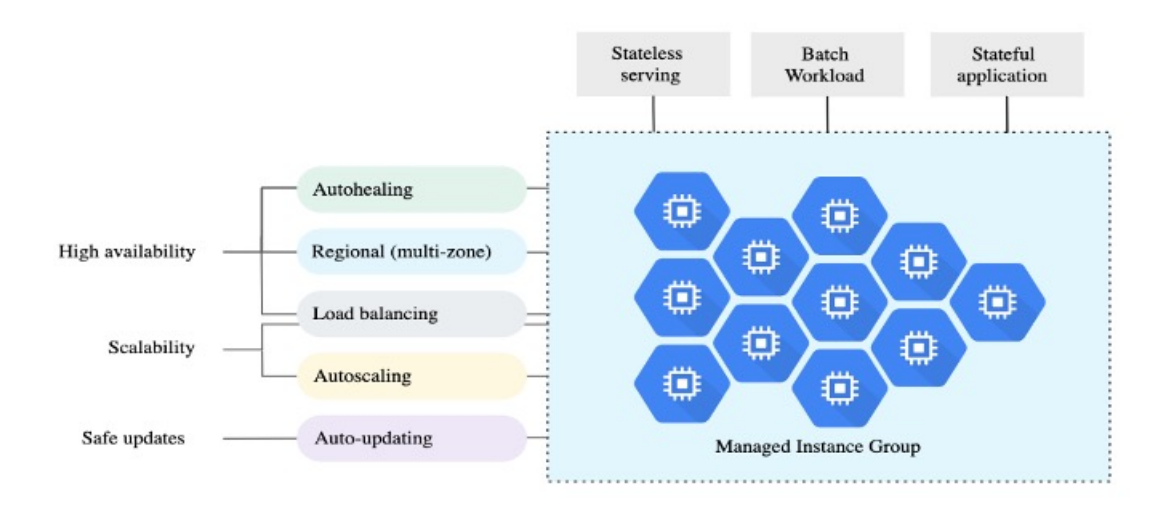

### ターゲット使用率メトリック

- 次の図は、ターゲット使用率のメトリックを示しています。自動スケーリングを決定する 際、平均 CPU 使用率メトリックのみが使用されます。
- オートスケーラは、選択された使用率メトリクスに基づいて使用状況の情報を継続的に収 集し、実際の使用率を希望するターゲット使用率と比較します。次に、この情報を使用し て、グループがインスタンスを削除する必要があるか(スケールイン)またはインスタン スを追加する必要があるか(スケールアウト)を判断します。
- ターゲット使用率レベルとは、仮想マシン(VM)インスタンスをどのレベルで維持する かを示します。たとえば、CPU使用率に基づいてスケーリングする場合、ターゲット使用 率レベルを75%に設定すると、オートスケーラは指定されたインスタンスグループで75% またはそれに近いCPU使用率を維持します。各メトリックの使用率レベルは、自動スケー リング ポリシーに基づいてさまざまに解釈されます。詳細については、

<https://cloud.google.com/compute/docs/autoscaler>を参照してください。

図 **<sup>4</sup> :** ターゲット使用率メトリック

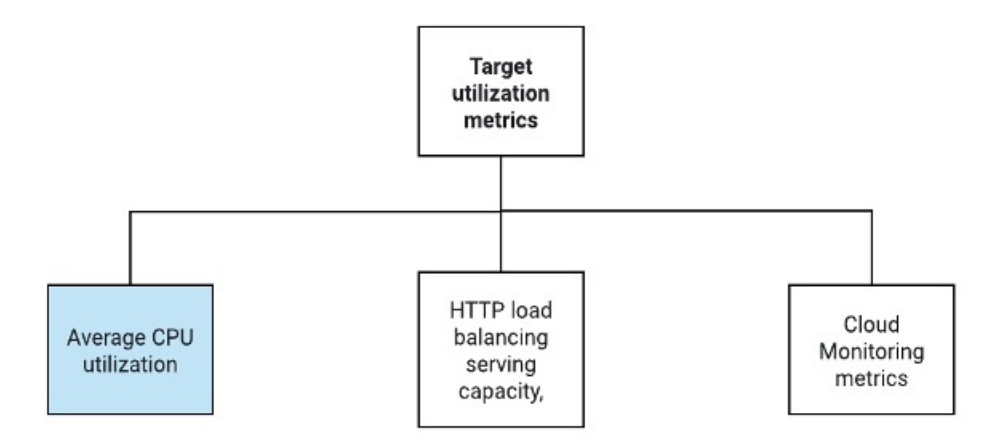

#### サーバーレスクラウド機能

Instance Group Manager でインスタンスが起動したときに、サーバーレスの Google Cloud 機能 を使用して、SSH パスワードの設定、パスワードの有効化、ホスト名の変更を行います。

- スケールアウト中に新しい ASAv インスタンスがインスタンスグループに追加された場 合、スケールアウトプロセスを常に監視できないため、SSH パスワードを設定し、パス ワードを有効にして、ホスト名を変更する必要があります。
- クラウド機能は、スケールアウトプロセス中に クラウドのパブリック/サブトピックを介 してトリガーされます。また、スケールアウト時のインスタンス追加専用のフィルタを備 えたログシンクもあります。

### クラウド機能を使用したサーバーレスのライセンス登録解除

- スケールイン時のインスタンス削除中に、ASAv インスタンスからライセンスの登録を解 除する必要があります。
- クラウド機能は、クラウドのパブリック/サブトピックを介してトリガーされます。特に 削除プロセスについては、スケールイン時のインスタンス削除専用のフィルタを備えたロ グシンクがあります。
- クラウド機能は、トリガーされると削除対象の ASAv インスタンスに SSH で接続し、ラ イセンス登録解除のコマンドを実行します。

**Auto Scale** ソリューションの大まかな概要

図 **5 : Auto Scale** ソリューションの概要

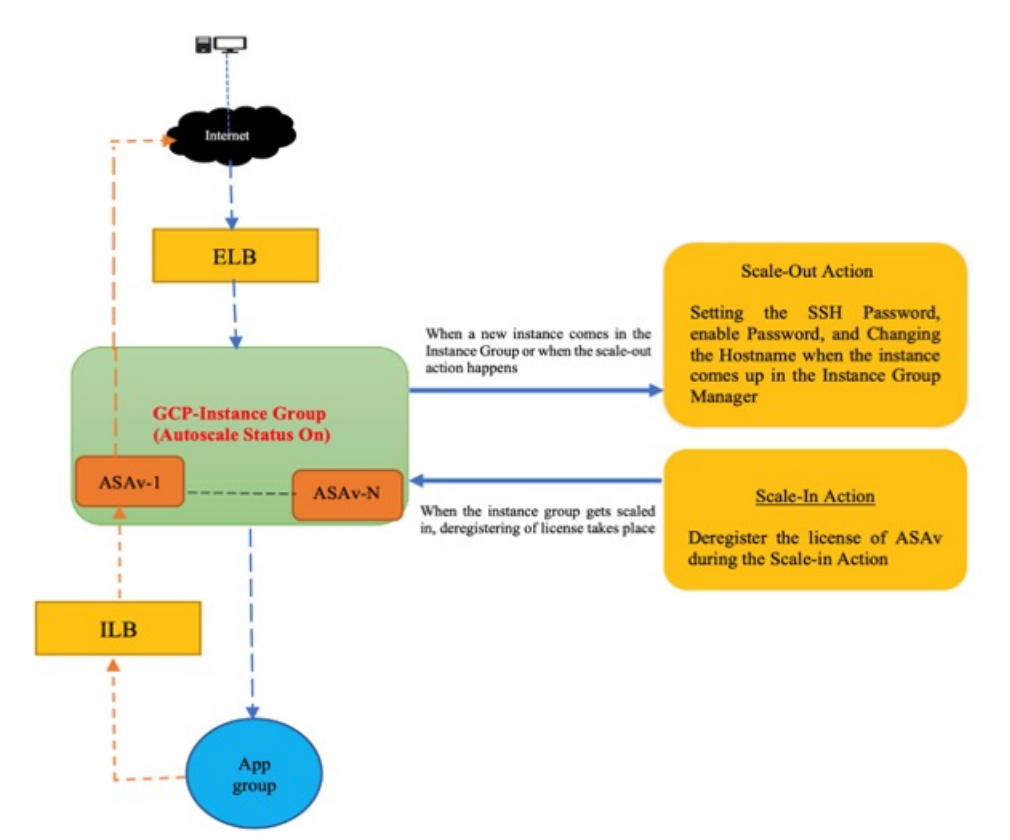

## **Auto Scale** ソリューションの前提条件

### **GCP** リソース

### **GCP** プロジェクト

このソリューションのすべてのコンポーネントを展開するには、既存または新しく作成された プロジェクトが必要です。

### ネットワーキング

3 つの VPC が使用可能または作成されていることを確認してください。Auto Scale 展開では、 ネットワークリソースの作成、変更、管理は行われません。

ASAv には 3 つのネットワーク インターフェイスが必要なため、仮想ネットワークには次の 3 つのサブネットが必要です。

• 管理トラフィック

- 内部トラフィック
- 外部トラフィック

図 **6 : VPC** ネットワークビュー

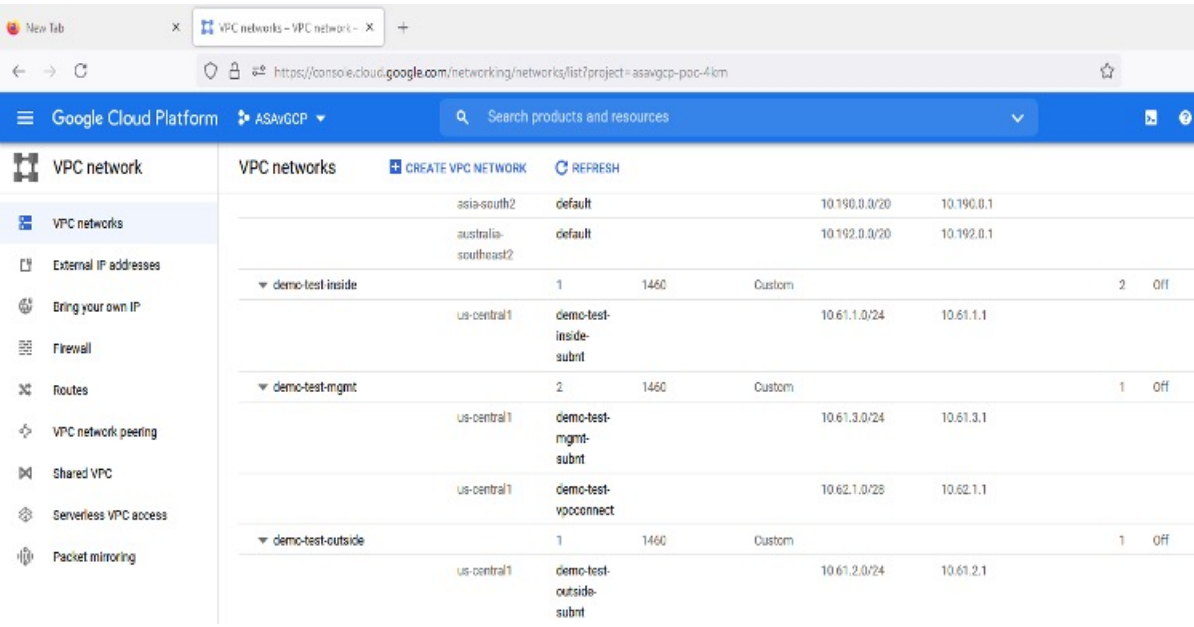

### **Firewall**

VPC間通信を許可し、正常性プローブも許可するファイアウォールルールを作成する必要があ ります。DeploymentManagerテンプレートで後に使用されるファイアウォールタグに注意する 必要があります。

サブネットが接続されているネットワーク セキュリティ グループで、次のポートを開く必要 があります。

- ·SSH (TCP/22):ロードバランサと ASAv 間の正常性プローブに必要です。サーバーレス 機能と ASAv 間の通信に必要です。
- アプリケーション固有のプロトコルまたはポート:ユーザーアプリケーションに必要です (TCP/80 など)。

## **ASA** 構成ファイルの準備

Deployment Manager jinja 構成ファイルに含める ASAv 構成ファイルを準備します。この構成 は、プロジェクト内の ASAv のインスタンステンプレートで起動スクリプトとして使用されま す。

構成ファイルに最低限必要な内容は以下のとおりです。

• すべてのインターフェイスに DHCP IP 割り当てを設定します。

- GCP ロードバランサはトラフィックを Nic0 にのみ転送するため、Nic0 は「外部」として マークする必要があります。
- Nic0 は IP 転送のみをサポートしているため、ASAv への SSH 接続に使用されます。
- ASA 設定の外部インターフェイスで SSH を有効にします。
- 外部インターフェイスから内部インターフェイスにトラフィックを転送するための NAT 構成を作成します。
- 目的のトラフィックを許可するアクセスポリシーを作成します。
- リソースの正常性ステータスについては、適切な NAT ルールを使用して、リソースの正 常性プローブをメタデータサーバーにリダイレクトする必要があります。

参考用に ASA 構成ファイルの例を次に示します。

```
!ASA Version 9.15.1.10
!Interface Config
interface G0/0
nameif inside
security-level 100
ip address dhcp setroute
no shutdown
interface G0/1
nameif management
security-level 50
ip address dhcp setroute
no shutdown
interface M0/0
no management-only
nameif outside
security-level 0
ip address dhcp setroute
no shutdown
!
same-security-traffic permit inter-interface
!
!Due to some constraints in GCP,
!"GigabitEthernet0/0" will be used as a Management interface
!"Management0/0" will be used as a data interface
crypto key generate rsa modulus 2048
ssh 0.0.0.0 0.0.0.0 management
ssh version 2
ssh timeout 60
aaa authentication ssh console LOCAL
ssh authentication publickey {{ properties["publicKey"] }}
username admin privilege 15
username admin attributes
service-type admin
! required config end
dns domain-lookup management
dns server-group DefaultDNS
name-server 8.8.8.8
!
access-list all extended permit ip any any
```
access-list out standard permit any4

```
access-group all global
! Objects
object network metadata
host 169.254.169.254
object network ilb
host $(ref.{{ properties["resourceNamePrefix"] }}-ilb-ip.address)
object network hc1
subnet 35.191.0.0 255.255.0.0
object network hc2
subnet 130.211.0.0 255.255.63.0
object network elb
host $(ref.{{ properties["resourceNamePrefix"] }}-elb-ip.address)
object network appServer
host 10.61.2.3
object network defaultGateway
subnet 0.0.0.0 0.0.0.0
! Nat Rules
nat (inside,outside) source dynamic hc1 ilb destination static ilb metadata
nat (inside,outside) source dynamic hc2 ilb destination static ilb metadata
nat (inside, outside) source dynamic defaultGateway interface
!
object network appServer
nat (inside,outside) static $(ref.{{ properties["resourceNamePrefix"] }}-elb-ip.address)
object network defaultGateway
nat (outside,inside) dynamic interface
! Route Add
route inside 0.0.0.0 0.0.0.0 10.61.1.1 2
route management 0.0.0.0 0.0.0.0 10.61.3.1 3
license smart register idtoken <licenseIDToken>
```
### **GCP** クラウド機能パッケージの構築

ASAv GCP Auto Scale ソリューションでは、圧縮された ZIP パッケージの形式でクラウド機能 を提供する 2 つのアーカイブファイルを作成する必要があります。

- scalein-action.zip
- scaleout-action.zip

scalein-action.zip および scaleout-action.zip パッケージの作成方法については、 Auto Scale の導入手順を参照してください。

関数は、特定のタスクを実行するために可能な限り独立しており、拡張機能や新しいリリース のサポートのために必要に応じてアップグレードできます。

### 入力パラメータ

次の表に、テンプレートパラメータおよび例を示します。各パラメータの値を決めたら、GCP プロジェクトに GCP Deployment Manager を展開するときに、各パラメータを使用して ASAv デバイスを作成できます。

 $\mathbf I$ 

### 表 **<sup>1</sup> :** テンプレートパラメータ

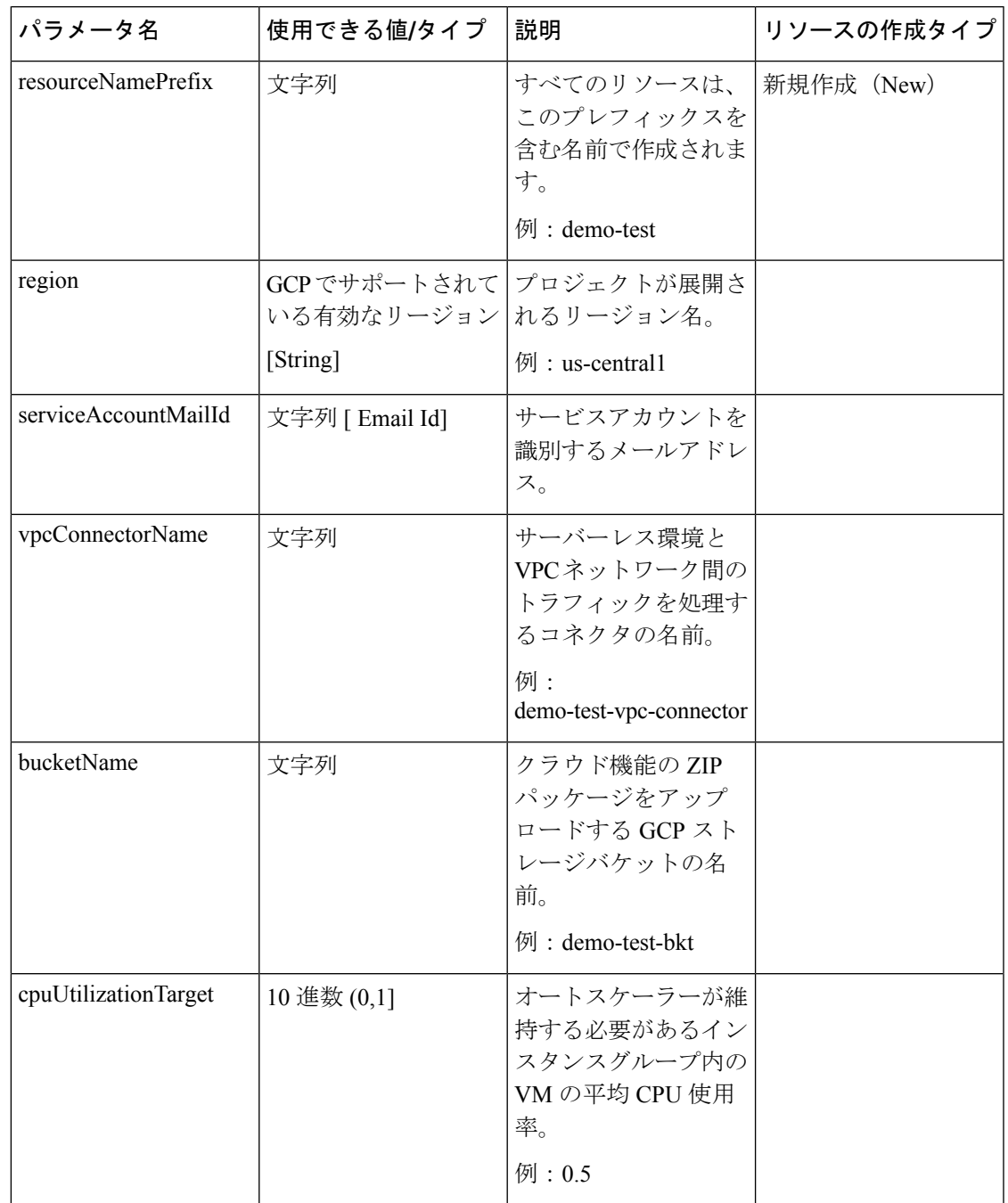

I

 $\overline{\phantom{a}}$ 

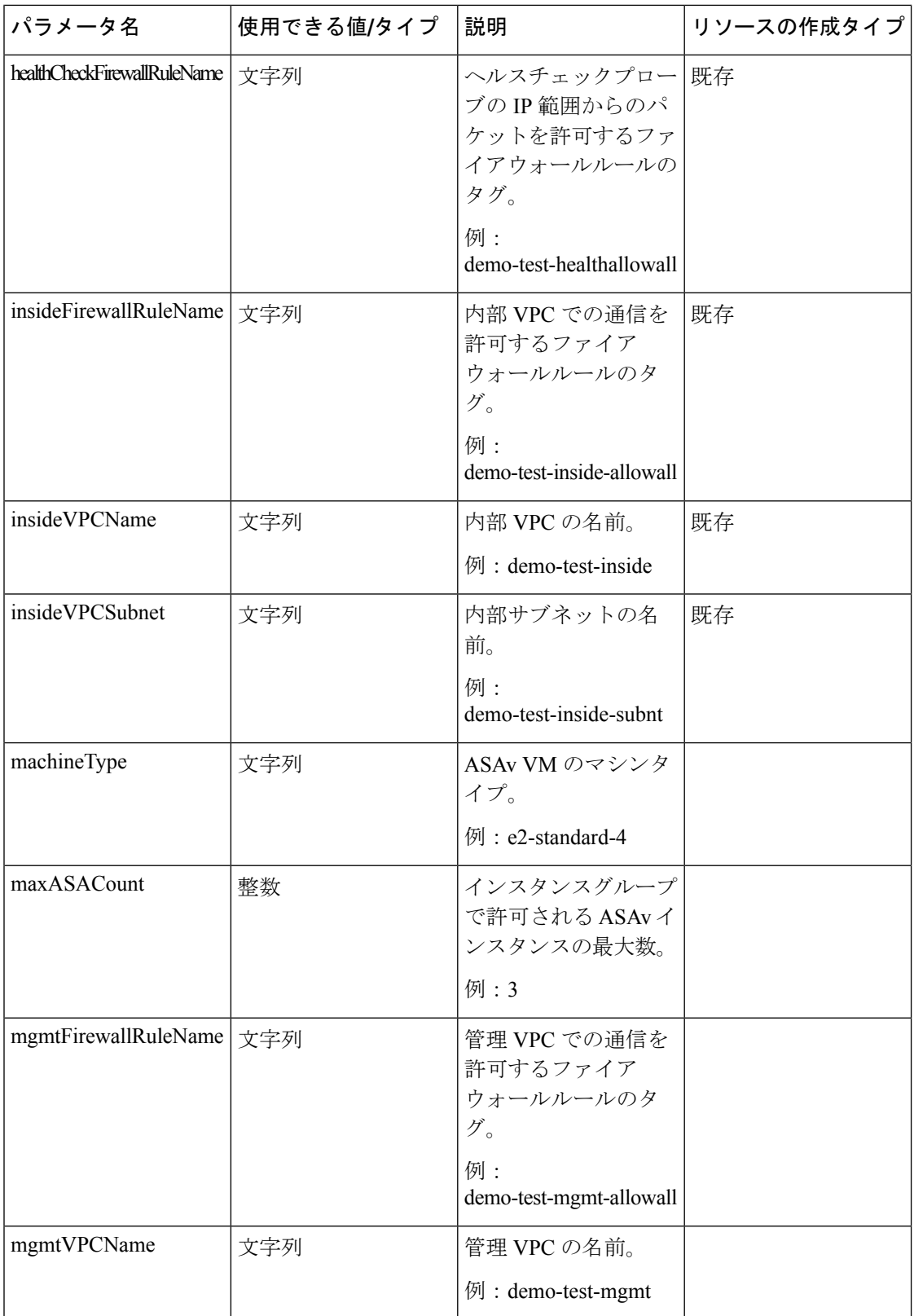

I

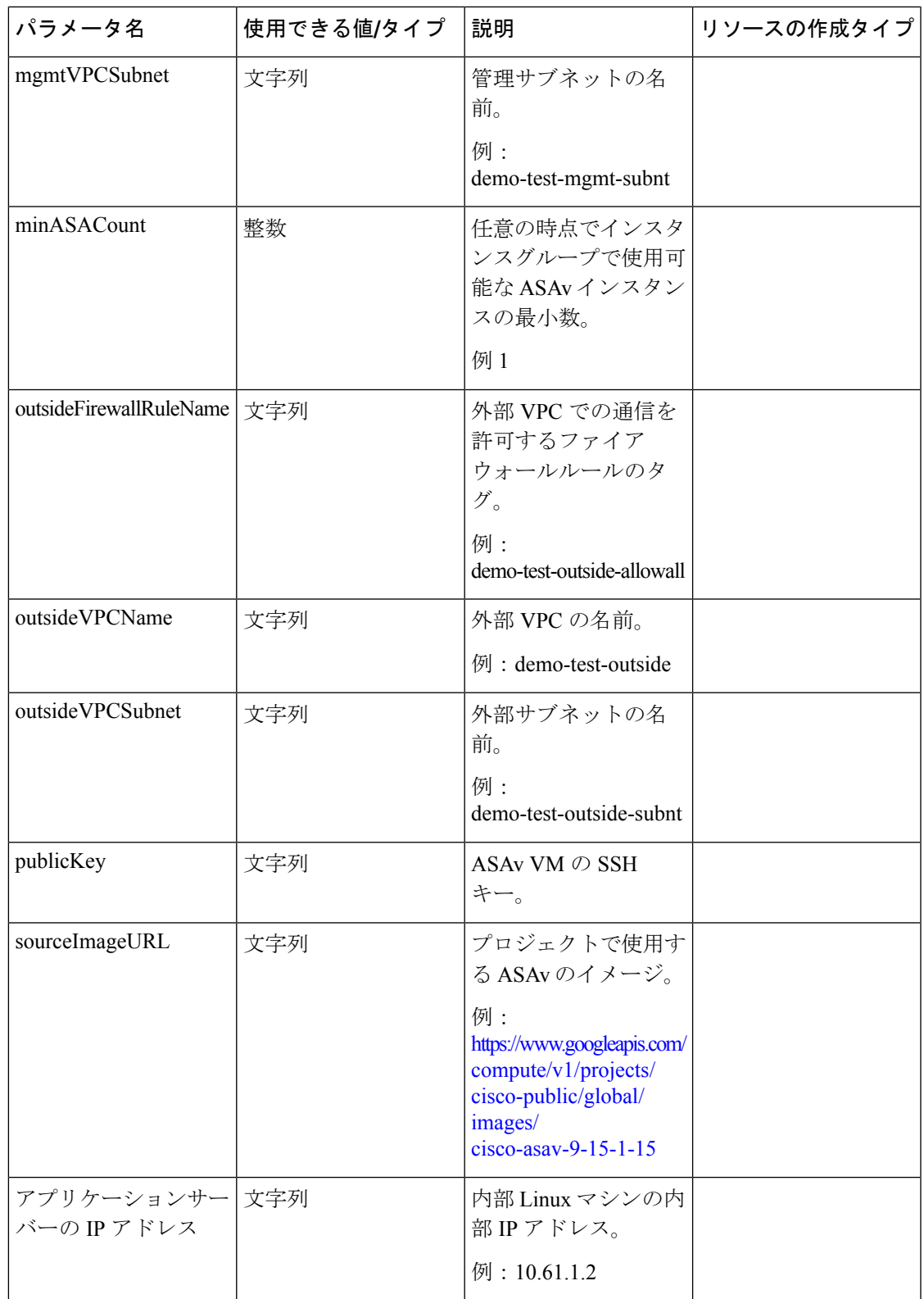

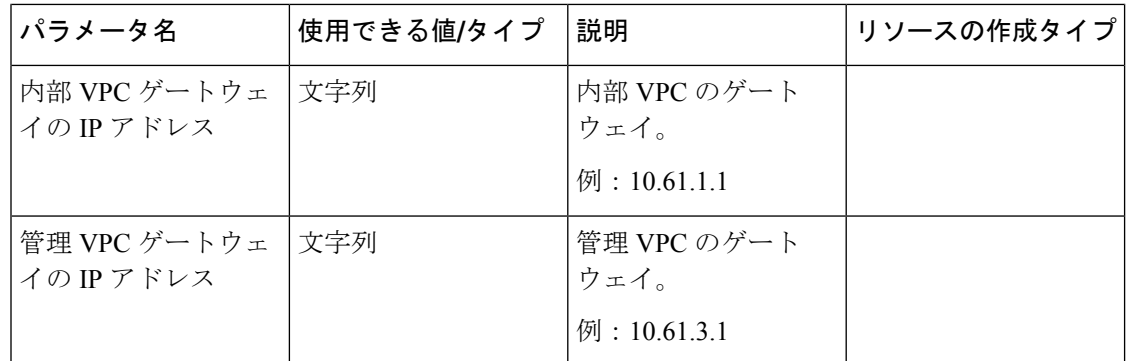

## **Auto Scale** ソリューションの展開

ステップ **1** Git リポジトリをローカルフォルダに複製します。

git clone git\_url -b branch\_name

例:

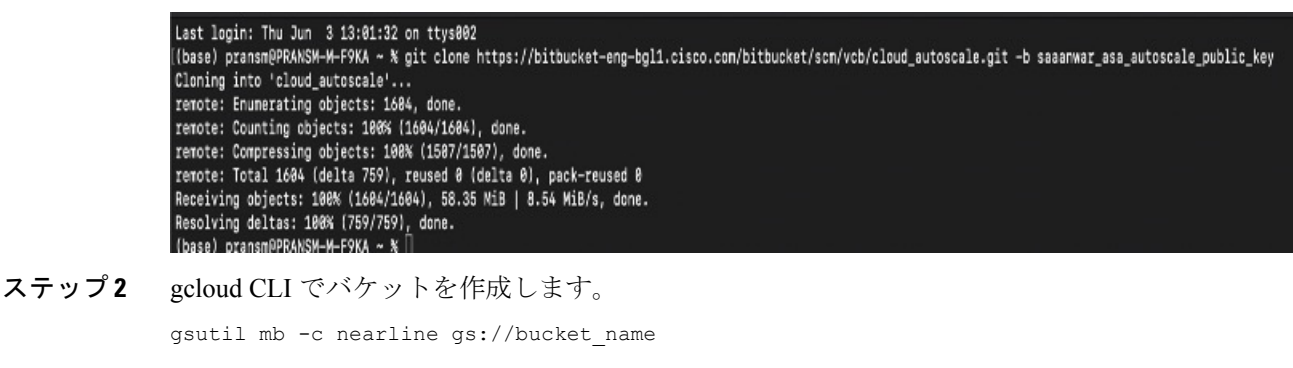

### 例:

Cloud Shell Editor

(asavgcp-poc-4krn)  $\times$  +  $\star$ છે 層

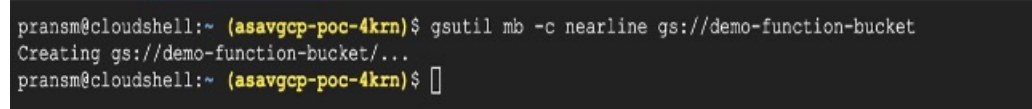

### ステップ **3** ZIP 形式の圧縮パッケージを作成します。

a) scalein\_action および scaleout\_action フォルダから、以下のファイルで構成される Zip 形 式の圧縮パッケージを作成します。

• main.py

• basic\_functions.py

requirements.txt

- b) Zip 形式の圧縮パッケージの名前を scaleout-action.zip および scalein-action.zip に変更 します。
	- フォルダー内を移動し、ファイルを選択して右クリックし、「圧縮 | 」を選択します。 archive' を使用して、GCP が読み取れる .zip を作成します。 (注)
- ステップ **4** Zip 形式の圧縮パッケージ(scaleout-action.zip および scalein-action.zip)を Cloud Editor ワークスペースにアップロードします。
- ステップ **5** 以下のファイルを Deployment Manager テンプレートから Cloud Editor ワークスペースにアップロードし ます。
	- asav autoscale.jinja
	- asav autoscale params.yaml
	- pre deployment.jinja
	- pre\_deployment.yaml
- ステップ **6** ZIP 形式の圧縮パッケージをバケットストレージにコピーします。
	- gsutil cp scaleout-action.zip gs://bucket\_name
	- gsutil cp scalein-action.zip gs://bucket\_name

例:

```
pransm@cloudshell:~ (asavgcp-poc-4krn)$ gsutil cp scaleout-action.zip gs://demo-function-bucket
Copying file://scaleout-action.zip [Content-Type=application/zip]...
/ [1 files] [ 3.3 KiB/ 3.3 KiB]
Operation completed over 1 objects/3.3 KiB.
pransm@cloudshell:~ (asavgcp-poc-4krn)$ gsutil cp scalein-action.zip gs://demo-function-bucket
Copying file://scalein-action.zip [Content-Type=application/zip]...
/ [1 files] [ 3.3 KiB/ 3.3 KiB]
Operation completed over 1 objects/3.3 KiB.
pransm@cloudshell:~ (asavgcp-poc-4krn) $ []
```
ステップ **7** 内部、外部、および管理インターフェイス用の VPC とサブネットを作成します。

管理 VPC では、/28 サブネット (10.8.2.0/28 など) が必要です。

- ステップ **8** 内部、外部、および管理インターフェイス用に 3 つのファイアウォールルールが必要です。また、ファ イアウォールルールではヘルスチェックプローブを許可する必要があります。
- ステップ **9** 事前展開および ASAv Auto Scale の Jinja ファイルと YAML ファイルのパラメータを更新します。
	- a) asav autoscale params.yaml ファイルを開き、以下のパラメータを更新します。
		- **resourceNamePrefix**: <resourceNamePrefix>
		- **region**: <region>
		- serviceAccountMailId: <serviceAccountMailId>
		- **publicKey**: <publicKey>
		- **insideVPCName**: <Inside-VPC-Name>
- **insideVPCSubnet**: <Inside-VPC-Subnet>
- **outsideVPCName**: <Outside-VPC-Name>
- **outsideVPCSubnet**: < Outside-VPC-Subnet>
- **mgmtVPCName**: <Mgmt-VPC-Name>
- **mgmtVPCSubnet**: <Mgmt-VPC-Subnet>
- **insideFirewallRuleName**: <Inside-Network-Firewall-Tag>
- **outsideFirewallRuleName**: <Outside-Network-Firewall-Tag>
- **mgmtFirewallRuleName**: <Mgmt-Network-Firewall-Tag>
- healthCheckFirewallRuleName :<HealthCheck-IP-Firewall-Tag>
- **machineType**: <machineType>
- ASAv Auto Scale の場合、**cpuUtilizationTarget: 0.5** パラメータが設定されており、必要に応 じて編集できます。 この値は、すべての ASAv インスタンスグループの CPU 使用率が 50% であることを示しま す。 (注)
- b) asav autoscale.jinja ファイルを開き、以下のパラメータを更新します。
	- **host**: <Application server IP address>
	- **route inside 0.0.0.0 0.0.0.0**: <Inside VPC Gateway IP address> 2
	- **route management 0.0.0.0 0.0.0.0**: <Management VPC Gateway IP address> 3
	- **license smart register idtoken**: <licenseIDToken>
- c) pre\_deployment.yaml ファイルを開き、以下のパラメータを更新します。
	- **resourceNamePrefix**: <resourceNamePrefix>
	- **region**: <region>
	- serviceAccountMailId: <serviceAccountMailId>
	- **vpcConnectorName**: <VPC-Connector-Name>
	- **bucketName**: <br/>bucketName>
- ステップ **10** Secret Manager GUIを使用して、次の3つのシークレットを作成します。「[https://console.cloud.google.com/](https://console.cloud.google.com/security/secret-manager) [security/secret-manager](https://console.cloud.google.com/security/secret-manager)」を参照してください。
	- asav-en-password
	- asav-new-password
	- asav-private-key

Secret Manager lets you store, manage, and secure access to your application secrets.

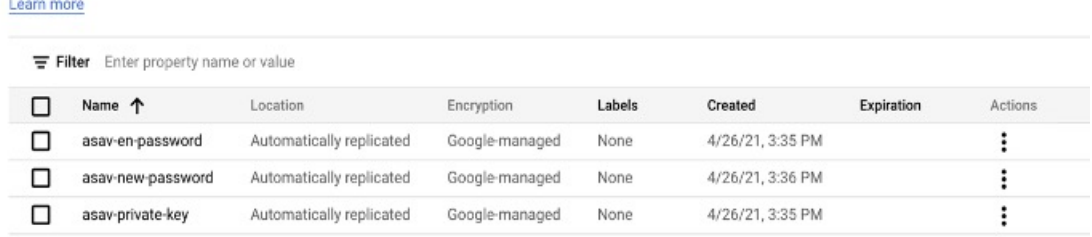

### ステップ **11** VPC コネクタを作成します。

gcloud beta compute networks vpc-access connectors create <vpc-connector-name> --region <region> --subnet=</28 subnet name>

#### 例:

```
gcloud beta compute networks vpc-access connectors create demo-vpc-connector
--region us-central1 --subnet=outside-connect-28
Create request issued for: [demo-vpc-connector]
Waiting for operation [projects/asavgcp-poc-4krn/locations/us-central1/operations/
10595de7-837f-4c19-9396-0c22943ecf15] to complete...done.
Created connector [demo-vpc-connector].
```
### ステップ **12** 事前展開の YAML 構成を展開します。

gcloud deployment-manager deployments create <pre-deployment-name> --config pre\_deployment.yaml

### 例:

gcloud deployment-manager deployments create demo-predeployment --config pre\_deployment.yaml

```
The fingerprint of the deployment is b'9NOy0gsTPgg16SqUEVsBjA=='
Waiting for create [operation-1624383045917-5c55e266e596d-4979c5b6-66d1025c]...done.
Create operation operation-1624383045917-5c55e266e596d-4979c5b6-66d1025c
completed successfully
```
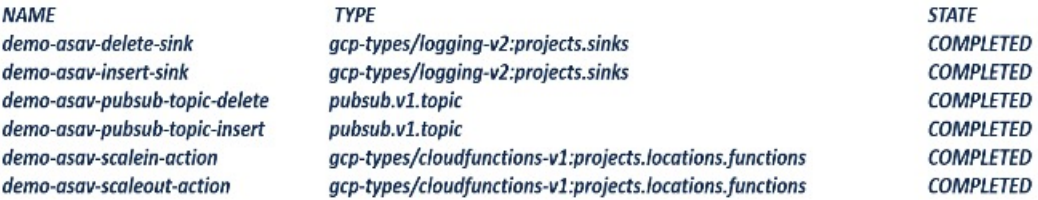

### ステップ **13** ASAv Auto Scale の展開を作成します。

gcloud deployment-manager deployments create <deployment-name> --config asav autoscale params.yaml

#### 例:

```
gcloud deployment-manager deployments create demo-asav-autoscale
--config asav_autoscale_params.yaml
The fingerprint of the deployment is b'1JCQi7Il-laWOY7vOLza0q == '
Waiting for create [operation-1624383774235-5c55e51d79d01-1a3acf92-4f3daf16]...done.
Create operation operation-1624383774235-5c55e51d79d01-1a3acf92-4f3daf16
completed successfully.
```
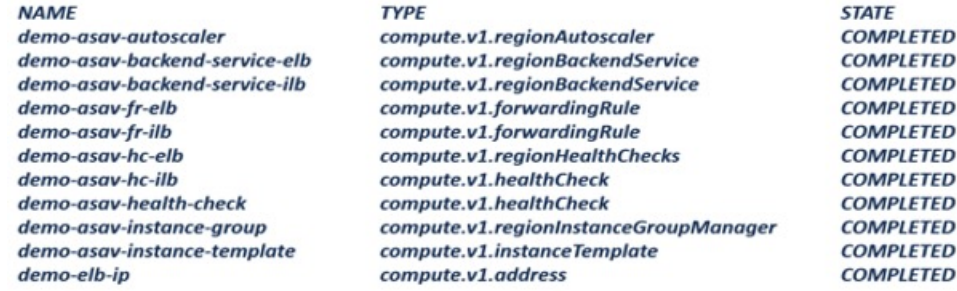

### ステップ **14** 内部アプリケーションからインターネットにパケットを転送する ILB のルートを作成します。

gcloud beta compute routes create <ilb-route-name> --network=<inside-vpc-name> --priority=1000 --destination-range=0.0.0.0/0 --next-hop-ilb=<ilb-forwarding-rule-name> --next-hop-ilb-region=<region>

例:

gcloud beta compute routes create demo-ilb --network=sdt-test-asav-inside --priority=1000 --destination-range=0.0.0.0/0 --next-hop-ilb=demo-asav-fr-ilb --next-hop-ilb-region=us-central1 Created [https://www.googleapis.com/compute/beta/projects/asavgcp-poc-4krn/global /routes/demo-ilb].

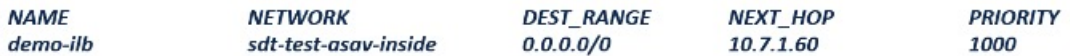

### ステップ **15** Cloud Router と Cloud NAT を作成します。

```
gcloud compute routers create <cloud-router-name>
--project=<project-name> --region <region> --network=<outside-vpc-name>
--advertisement-mode=custom
```

```
gcloud compute routers nats create <cloud-nat-name>
--router=<cloud-router-name> --nat-all-subnet-ip-ranges --auto-allocate-nat-external-ips
--region=<region>
```
#### 例:

gcloud compute routers create demo-cloud-router --project=asavgcp-poc-4krn --region us-central1 --network=sdt-test-asav-outside --advertisement-mode=custom Creating router [demo-cloud-router]...done.

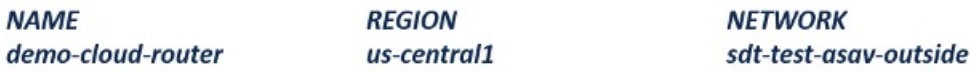

```
gcloud compute routers nats create demo-cloud-nat
--router=demo-cloud-router --nat-all-subnet-ip-ranges
--auto-allocate nat-external-ips --region=us-central1
Creating NAT [demo-cloud-nat] in router [demo-cloud-router]...done.
```
## **Auto Scale** ロジック

- オートスケーラは、ターゲット CPU 使用率レベルを、インスタンスグループ内の一定期 間にわたるすべての vCPU の平均使用量の一部として扱います。
- 合計 vCPU の平均使用率がターゲット使用率を超えると、オートスケーラによって VM イ ンスタンスが追加されます。合計 vCPU の平均使用率がターゲット使用率よりも低い場 合、オートスケーラはインスタンスを削除します。
- たとえば、0.75のターゲット使用率を設定すると、オートスケーラはインスタンスグルー プ内のすべての vCPU の平均使用率を 75% に維持するように指示されます。
- スケーリングの決定では、CPU 使用率メトリックのみが使用されます。
- このロジックは、ロードバランサが、すべての ASA に接続を均等に分散しようとし、平 均してすべての ASA が均等にロードされるという前提に基づいています。

## **Auto Scale** のロギングとデバッグ

表示できるクラウド機能のログは以下のとおりです。

- スケールアウト機能のログ
- 図 **<sup>7</sup> :** スケールアウト機能のログ

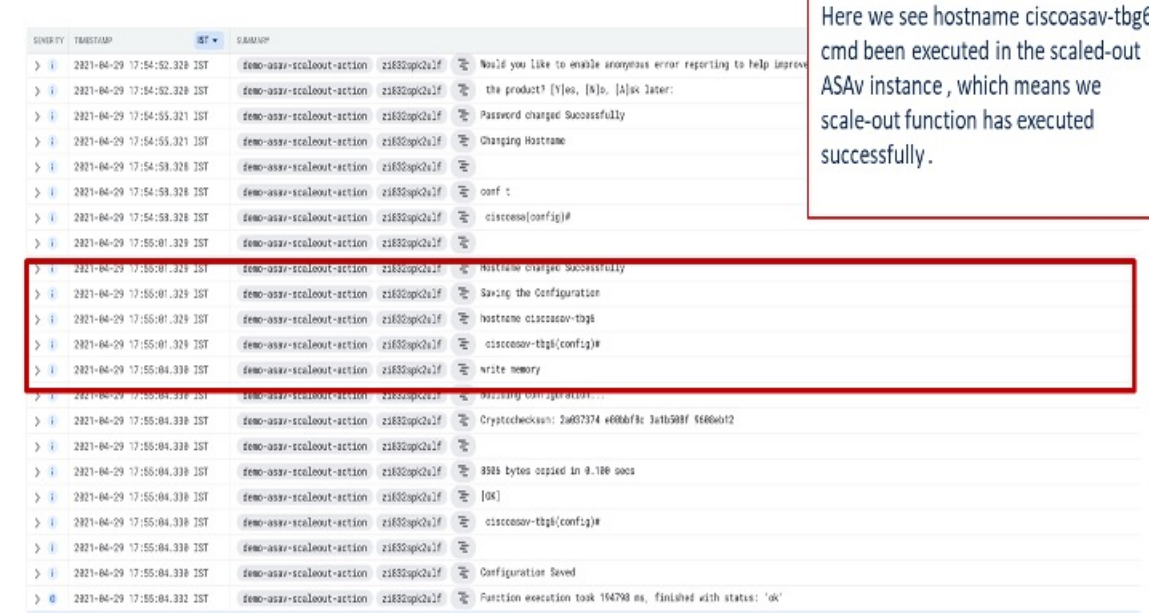

• スケールイン機能のログ

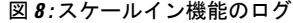

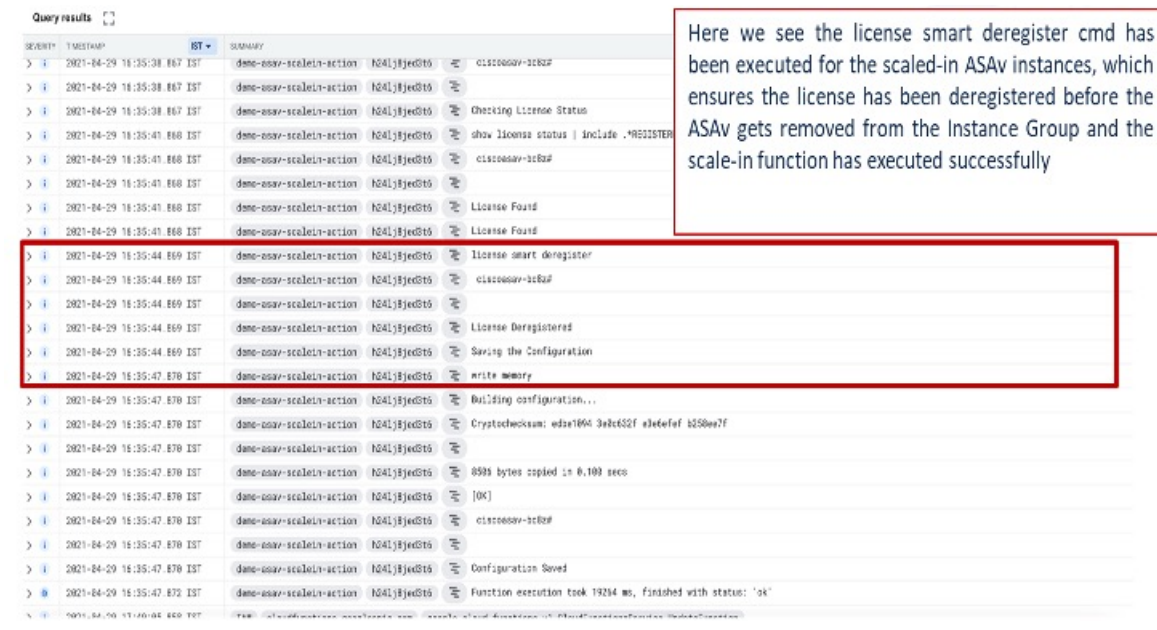

# **Auto Scale** のガイドラインと制約事項

- IPv4 だけがサポートされます。
- サポートされているライセンスは BYOL のみです。PAYG は GCP 上の ASAv では利用で きません。
- 外部ロードバランサはテンプレートによって作成されるため、ロードバランサのパブリッ ク IP に関する特定の DNS 要件は範囲外です。
- アプリケーションはユーザーが作成したロードバランサの背後にあると想定され、ASAv は(トラフィックを特定のアプリケーションIP に直接送信する代わりに)すべてのトラ フィックをこのロードバランサにルーティングします。
- TAG、冗長性、およびロードバランサアフィニティ構成の必要性に関する詳細は考慮され ていません。
- ASAv ログイン情報は次の状況で表示されます。
	- サーバーレスコードのクリアテキスト。
	- インスタンスグループ内のすべてのインスタンス。
	- インスタンステンプレート(共有 GCP アカウントを使用している場合)。

このような機密データは、GCP の公開キーサービスを使用して保護できます。

### Ú

シスコでは、ライセンスサーバーへの ASAv の登録を定期的に追跡して、スケールアウ トされた ASA が期待どおりにライセンスサーバーに登録されているか、スケールインさ れた ASAv インスタンスがライセンスサーバーから削除されているか確認することを推 奨しています。 重要

## **Auto Scale** のトラブルシューティング

次に、ASAv Auto Scale for GCP の一般的なエラーシナリオとデバッグのヒントを示します。

- main.pyが見つからない:Zipパッケージがファイルからのみ構成されていることを確認 します。クラウド機能に移動してファイルツリーを確認できます。フォルダがあってはい けません。
- •テンプレートの導入中のエラー: 「◇」内のすべてのパラメータ値が.jinjaと.yamlで入力 されていること、および同じ導入名がすでに存在することを確認します。
- Google 関数が ASAv に到達できない:VPC コネクタが作成されており、YAML パラメー タファイルで同じ名前が指定されていることを確認します。
- ASAv に SSH 接続中に認証に失敗:公開キーと秘密キーのペアが正しいことを確認しま す。
- ライセンスの登録に失敗:ライセンス ID トークンが正しいことを確認します。また、 Cloud NAT が作成されており、ASAv が tools.cisco.com にアクセスできることを確認しま す。

I

翻訳について

このドキュメントは、米国シスコ発行ドキュメントの参考和訳です。リンク情報につきましては 、日本語版掲載時点で、英語版にアップデートがあり、リンク先のページが移動/変更されている 場合がありますことをご了承ください。あくまでも参考和訳となりますので、正式な内容につい ては米国サイトのドキュメントを参照ください。